# **Updatebeschreibung**

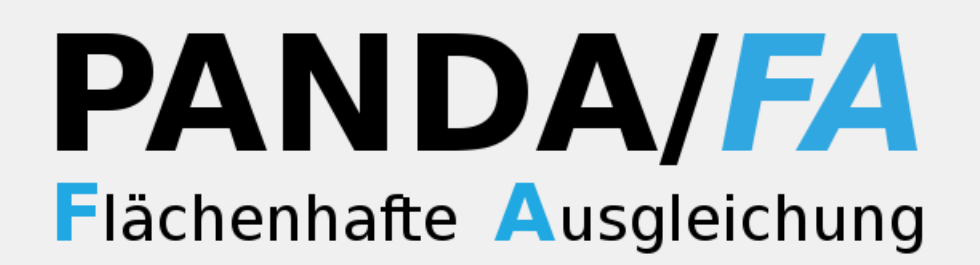

# **Version 5.0**

## **Anwenderinformationen**

### Inhaltsverzeichnis

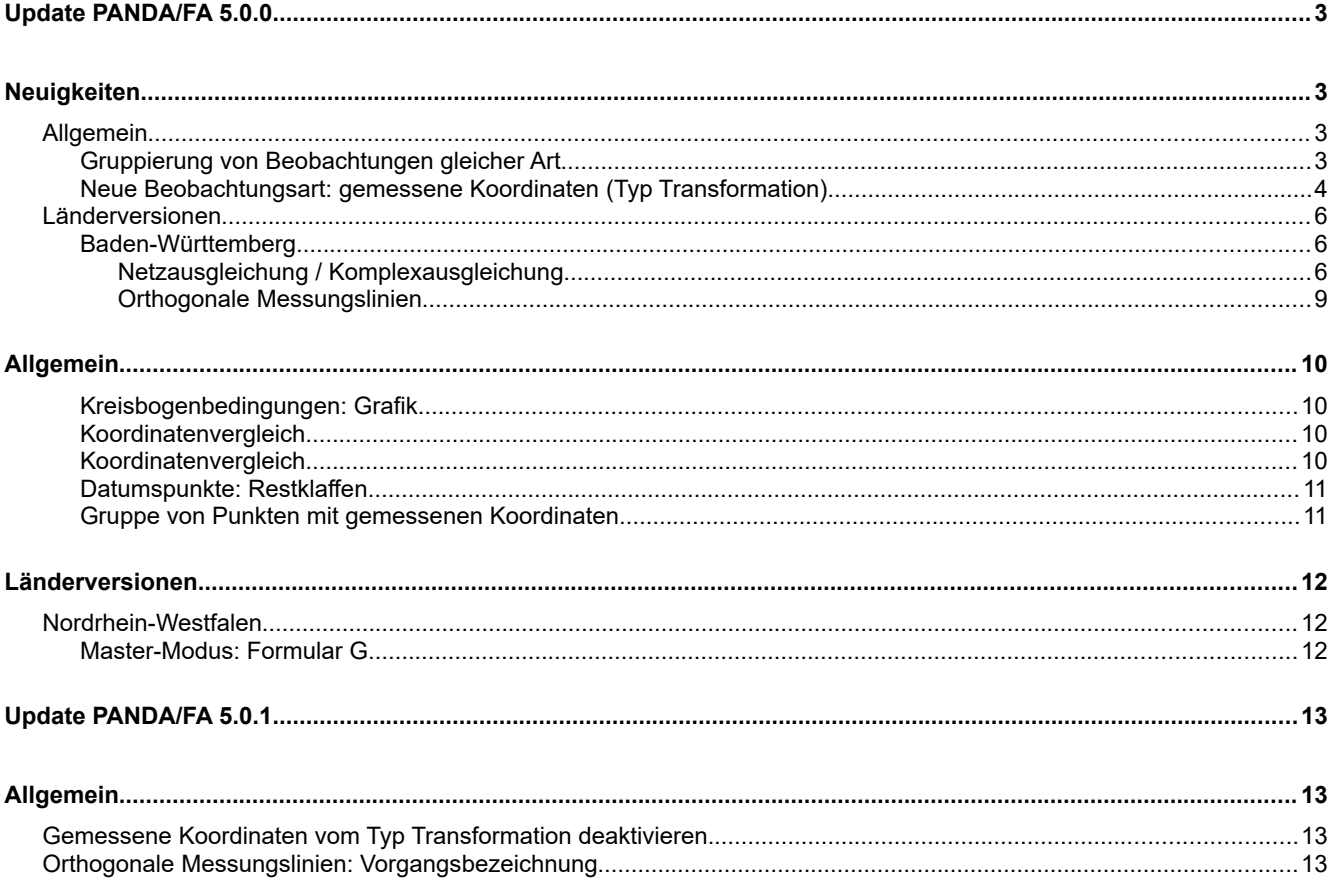

## **Update PANDA/***FA* **5.0.0**

## **Neuigkeiten**

 $\vert$ 

## **Allgemein**

#### **Gruppierung von Beobachtungen gleicher Art**

**PANDA/***FA* bietet ab Version 5 die Möglichkeit Beobachtungen gleicher Art anhand von Kriterien zu Gruppieren. Somit kann man z.B. die Genauigkeiten unterschiedlicher Tachymeter, die bei der Messung verwendet wurden, berücksichtigen.

Die Gruppierungskriterien (z.b. Tachymeternummer, Epochen etc.) können vom geodätischen Berechnungsprogramm (KAVDI/KIVID/..) frei definiert werden. Die Beobachtungen können dann von **PANDA/***FA* auf Wunsch aufgrund dieser Gruppierungskriterien in Gruppen unterschiedlicher Genauigkeiten, aufgeteilt werden. Hierzu stehen entsprechende Schalter in der Benutzeroberfläche vom **PANDA/***FA* zur Verfügung.

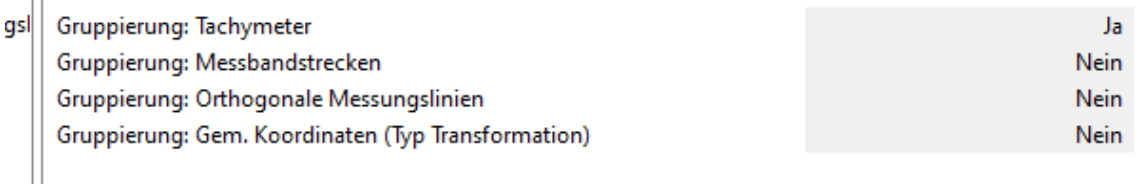

Das Gesamtergebnis der Gruppen gleicher Beobachtungsarten und die Ausgleichungsergebnisse für jede einzelne Gruppe werden in der Benutzeroberfläche von **PANDA/***FA* dokumentiert.

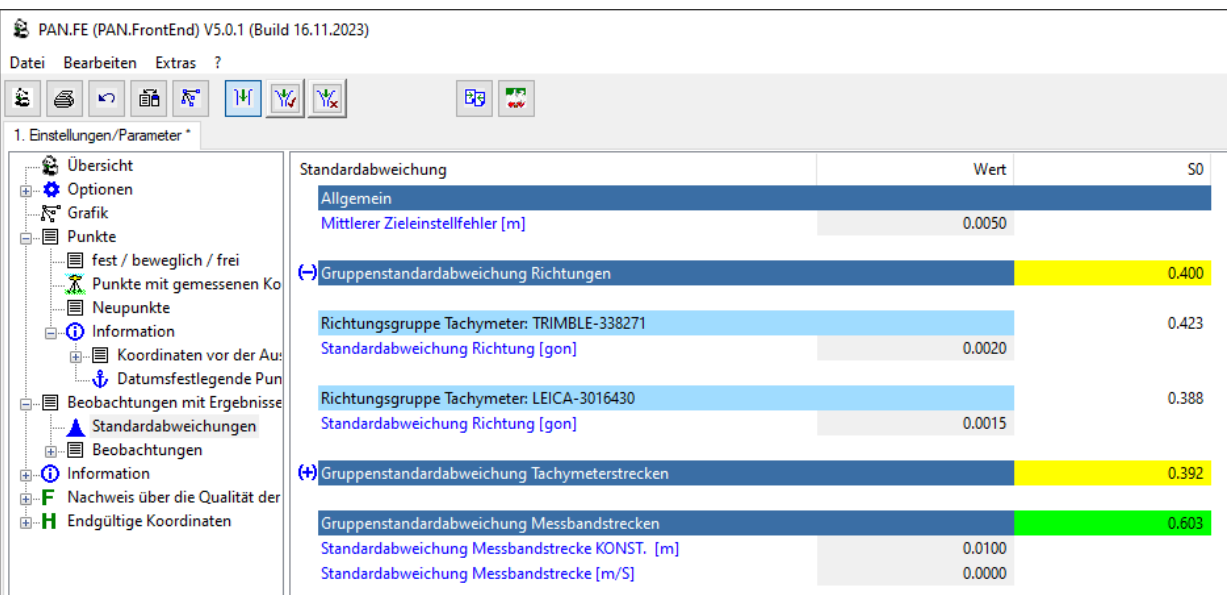

#### **Neue Beobachtungsart: gemessene Koordinaten (Typ Transformation)**

Mit der **PANDA/***FA*-Version 5.0 können jetzt mehrere Beobachtungsgruppen gemessener Koordinaten (Typ Transformation) definiert werden. Somit besteht die Möglichkeit weitere Koordinaten aus anderen Koordinatensystemen (örtliche/digitalisiere Koordinaten) mit auszugleichen.

Aus diesen weiteren Beobachtungen werden für die Ausgleichungskomponente immer Gruppen gemessener Koordinaten mit Zusatzparameter generiert. Das heißt diese Koordinaten sind nicht (nie) datumsbestimmend und werden mit Hilfe der geschätzten Parameter einer 4-Parmameter-Transformation in das Zielsystem überführt.

Die gemessenen Koordinaten (Typ Transformation) werden unter den Beobachtungen mit ihrer laufenden Nummer aufgelistet. Falls über das geodätische Berechnungsprogramm (KAVDI/KIVID/..) eine Vorgangsbezeichnung für die Gruppe der gemessenen Koordinaten definiert wurde, zeigt der **PANDA/***FA* diese Bezeichnung an:

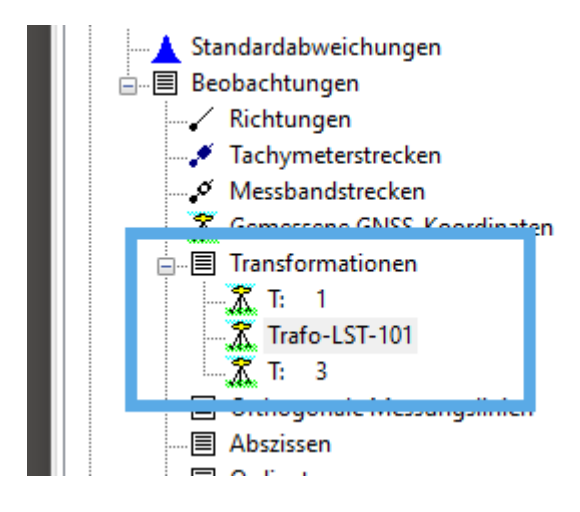

Wird eine Gruppen gemessener Koordinaten ausgewählt listet **PANDA/***FA* alle Punkte der Gruppe auf und liefert Informationen über die ausgeglichenen Parameter der Transformation.

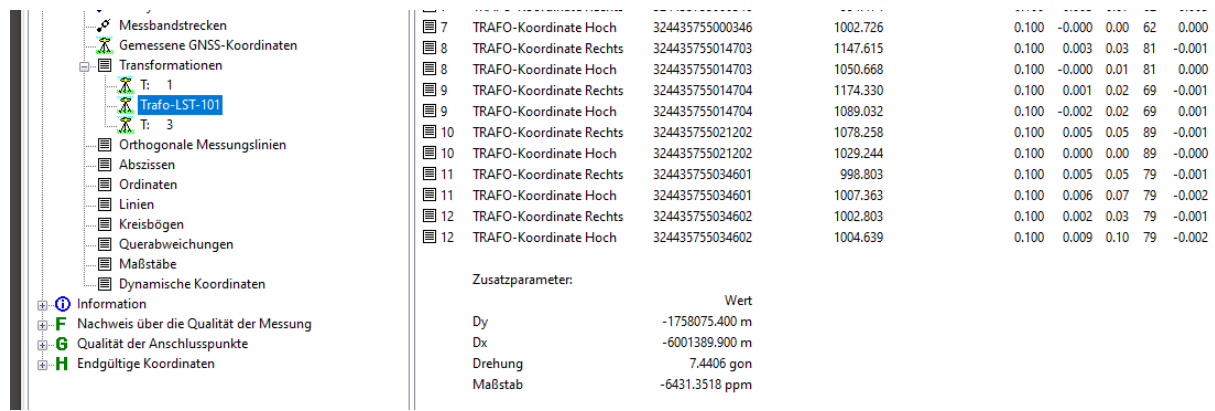

Die a-priori Genauigkeiten der Koordinaten können wie gewohnt über den Eintrag "Standardabweichungen" eingestellt werden.

Ansicht Standardabweichungen, ohne Gruppierung der gemessenen Koordinaten:

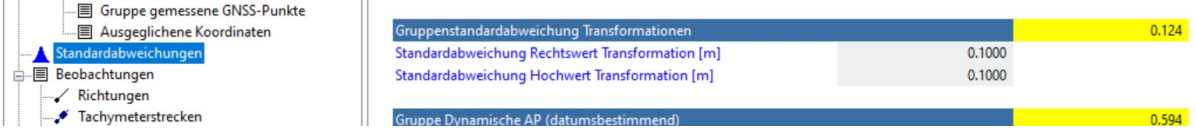

Ansicht Standardabweichungen, nachdem die Gruppierung der gemessenen Koordinaten (Typ Transformation) aktiviert wurde. In diesem Fall können für alle Gruppen mit identischem Kriterium individuelle Standardabweichungen definiert werden:

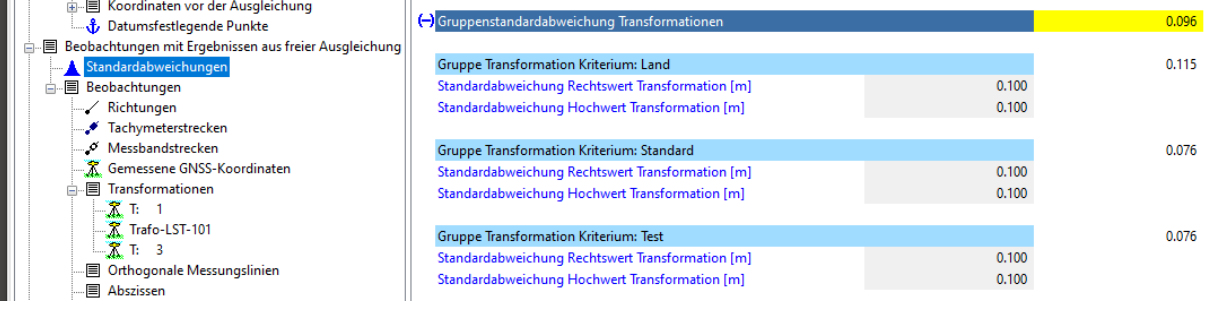

### **Länderversionen**

#### **Baden-Württemberg**

#### **Netzausgleichung / Komplexausgleichung**

Die Ausgleichungskomponente pan.fa(V4.82) von **PANDA/***FA* wurde um Eigenschaften erweitert, die nun auch die Berechnung einer Netz- bzw. Komplexausgleichung gemäß Vorgaben aus VwVLV ermöglichen. Mit **PANDA/***FA* sind, aufgrund dieser Erweiterungen, drei neue Ausgleichungstypen hinzugefügt worden:

- Netzausgleichung
- Komplexausgleichung-Grenzfeststellung
- Komplexausgleichung-Neupunktberechnung

Die drei Ausgleichungstypen können seitens der geodätischen Berechnungsprogramme (KAVDI/KIVID/..) über die Kommunikationsschnittelle definiert werden. **PANDA/***FA* zeigt den entsprechenden Ausgleichungstyp in der Karteikarte und als Symbol in der Übersicht an:

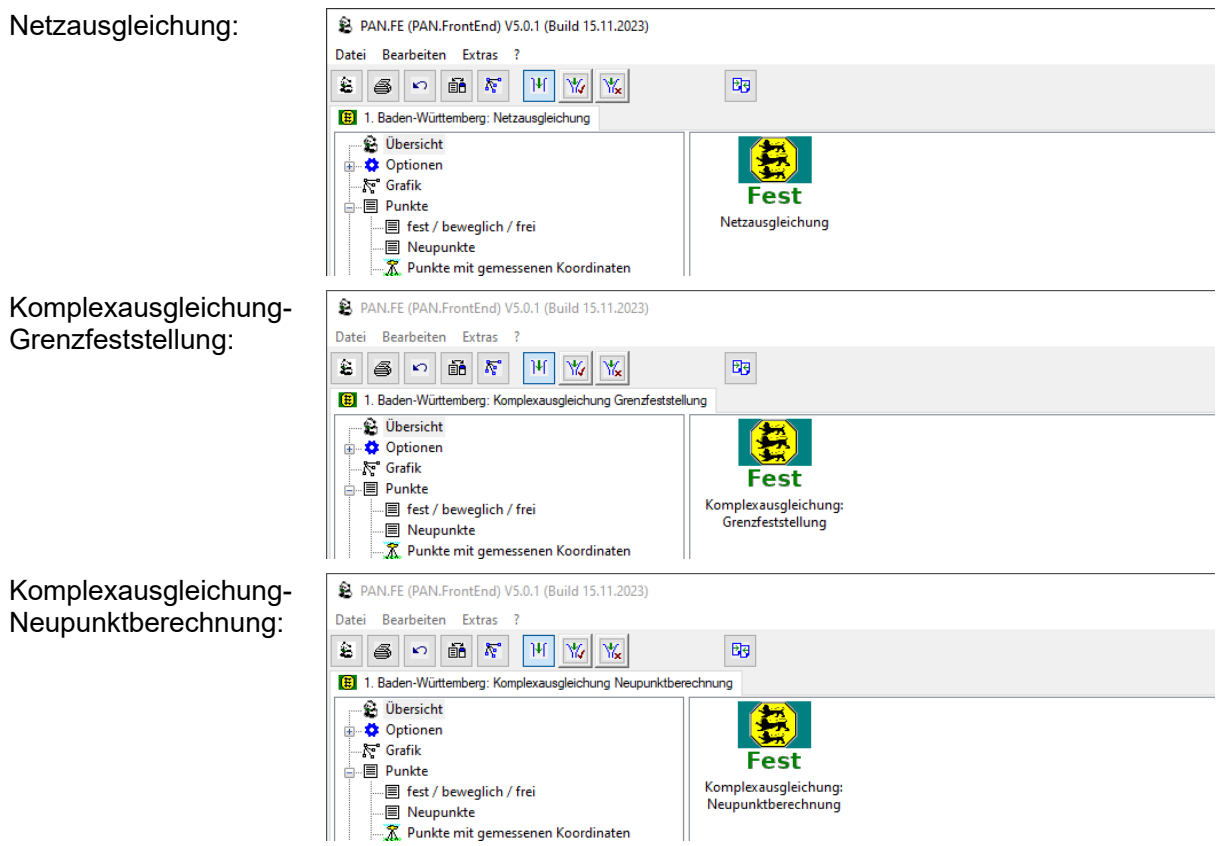

**PANDA/***FA* verwaltet die drei neuen Ausgleichungstypen im "Single-Modus". Im Gegensatz zu den Standard-Ausgleichungstypen: Zwang, dynamisch angemessen gewichtet, frei, oder dynamisch untergewichtete Ausgleichung, ist somit das Umschalten in einen anderen Ausgleichungstyp nicht gestattet. Der nachfolgend dargestellte Dialog wird bei Ausgleichungstypen im "Single-Modus" nicht zur Verfügung gestellt:

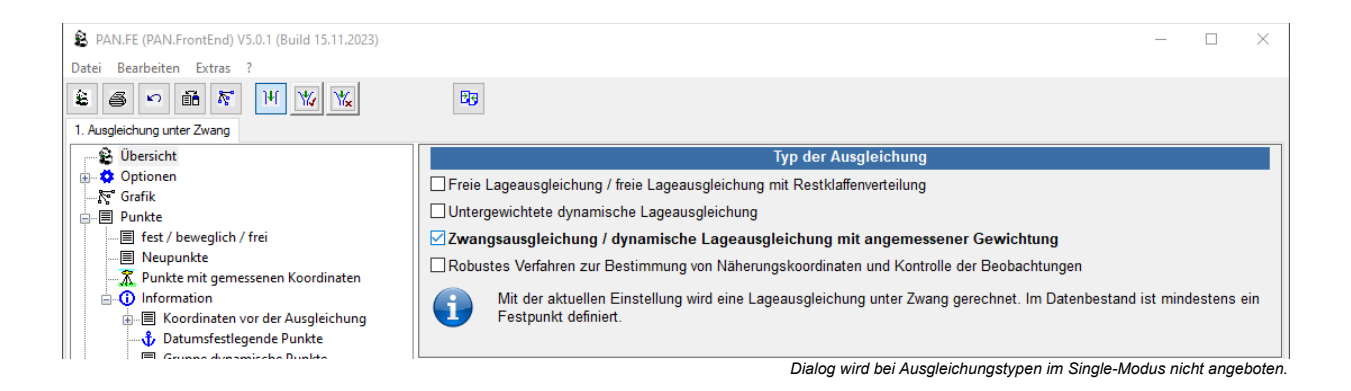

Im "Single-Modus" kann der Typ der Ausgleichung nicht angegeben werden; er wird von **PANDA/***FA* festgelegt. In allen drei Fällen wird der Standard-Ausgleichungstyp: dynamisch mit angemessener Gewichtung berechnet. Hierbei werden Besonderheiten, die sich aus der Vorschrift ergeben, automatisch berücksichtigt:

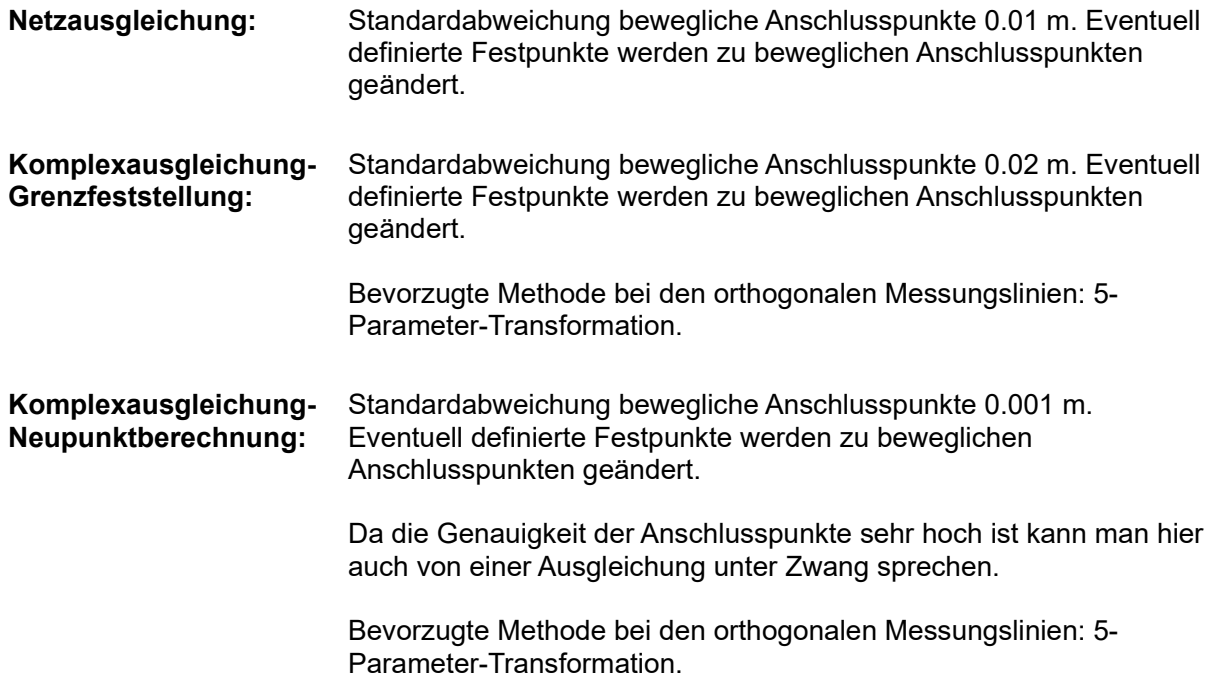

Die Standardabweichungen können über die Kommunikationsschnittelle verändert werden. **PANDA/***FA* setzt die Standardwerte aus den Vorschriften, solange keine spezielle Definition über die Kommunikationsschnittelle vorgenommen wurde.

Auch die bevorzugte Berechnungsmethode der orthogonalen Messungslinien kann über die Kommunikationsschnittelle individuell angepasst werden.

Neben der Berechnung und Visualisierung bietet **PANDA/***FA* auch die Ausgabe der Dokumentation gemäß VwVLV Anlage 10 in Baden-Württemberg. Der Dialog zur Ausgabe der Dokumentation ist über einen Klick über das Druckersymbol in der Symbolleiste aufzurufen:

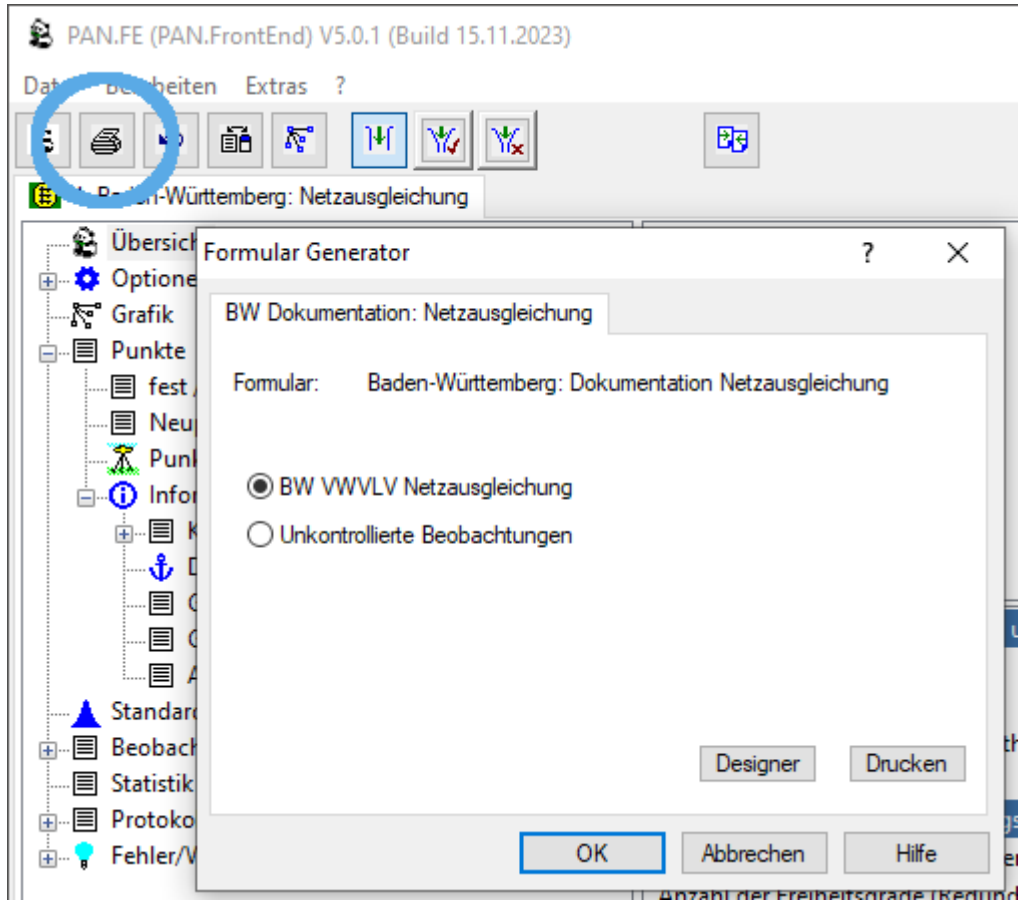

Mit einem Klick auf die Schaltfläche Drucken, kann die Dokumentation auf einen Drucker, in eine PDF-Datei oder in eine Vorschau ausgegeben werden.

#### Abrisse nach der Ausgleichung und statistische Überprüfung

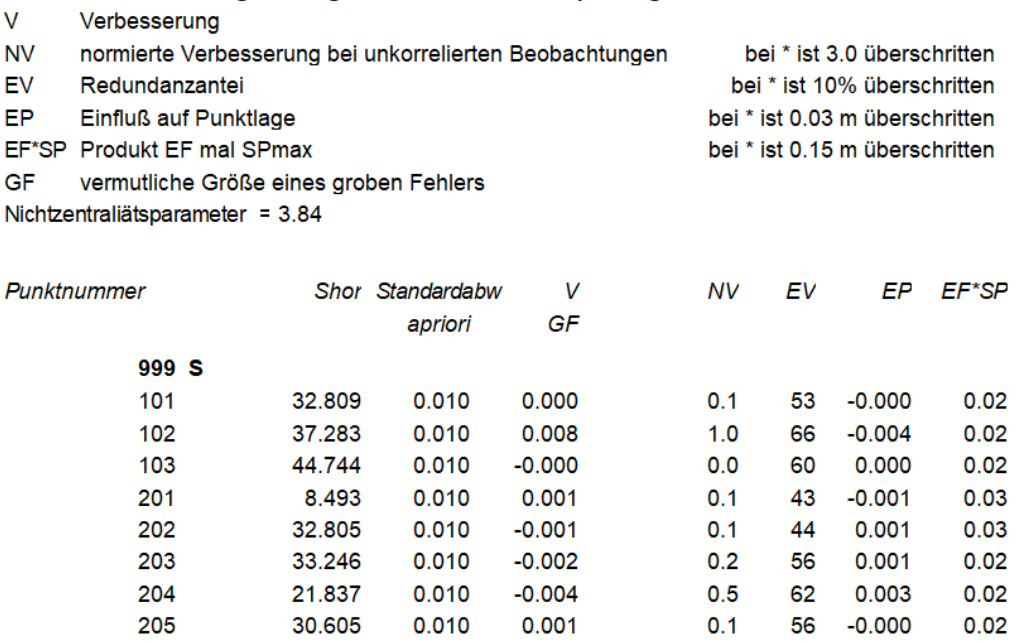

#### **Orthogonale Messungslinien**

Bei den orthogonalen Messungslinien kann die Berechnungsart voreingestellt werden. In Baden-Württemberg ist die 5-Paramter-Transformation die bevorzugte Berechnungsart.

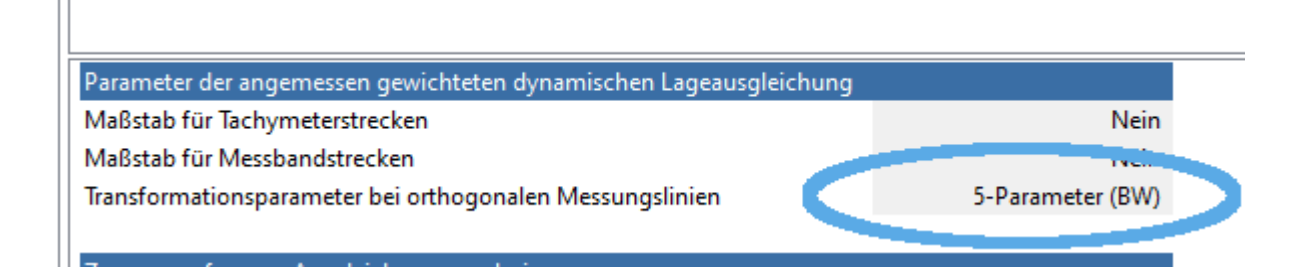

#### **Hinweis:**

In einigen Fällen kann die bevorzugte Berechnungsart aufgrund mangelnder Messelemente nicht durchgeführt werden. Die Ausgleichskomponente pan. fa wechselt in diesen Fällen intern auf eine alternative Berechnungsart.

In diesen Fällen weist **PANDA/***FA* unter den Fehlern/Warnungen/Hinweisen eine Warnung aus:

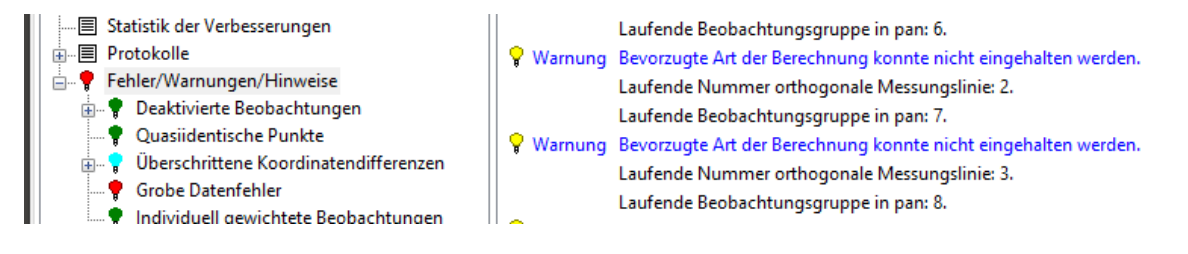

Mit einem Klick auf die Warnung zeigt der Viewer die entsprechende orthogonale Messungslinie an.

Neben der laufenden Nummer der orthogonalen Messungslinie wird auch die laufende Gruppennummer der Ausgleichskomponente pan.fa dokumentiert: Bsp.:

```
Laufende Beobachtungsgruppe in pan: 7
```
Anhand dieser Gruppennummer kann in dem PAN: Ergebnisprotokoll die alternative Berechnungsart gefunden werden, die letztendlich verwendet wurde:

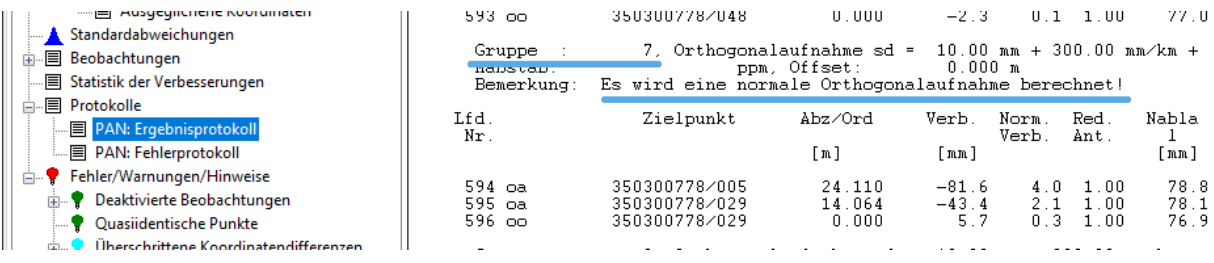

## **Allgemein**

#### **Kreisbogenbedingungen: Grafik**

#### **Beschreibung:**

Kreisbögen werden nicht immer in der Grafik angezeigt

#### **Bemerkung:**

Kreisbögen werden immer zwischen einem definierten Bogenanfang und Bogenendpunkt in der Grafik dargestellt.

Kreisbogendefinitionen, die nur über einen Mittelpunkt und Radius definiert sind, werden jetzt als Vollkreis dargestellt, da kein Bogenanfang bzw. Bogenendpunkt bekannt ist. Durch den Vollkreis sieht der Anwender auch in der Grafik dass eine Kreisbogenbedingung an der Ausgleichung teilnimmt.

#### **Koordinatenvergleich**

#### **Beschreibung:**

Neben den Möglichkeiten die im Kontextmenü für die gelisteten Ausgleichungen bereits vorhanden sind, sollte es für ein besseres Handling eine Funktion geben, die alle Ausgleichungen bis auf die markierte entfernt, also invers zu "Ausgleichung entfernen." wirkt.

#### **Bemerkung:**

Es wurde im Kontextmenü der Eintrag "Alle anderen Ausgleichungen entfernen" mit entsprechender Funktionalität hinzugefügt .

#### **Koordinatenvergleich**

#### **Beschreibung:**

Wenn eine Ausgleichung aus der Liste entfernt wird, bleibt die Nummerierung der verbleibenden Ausgleichungen bestehen. Werden anschließend neue Ausgleichungen hinzugefügt, kann es vorkommen, dass anschließend zwei Ausgleichungen mit der gleichen Nummer gelistet werden.

#### **Bemerkung:**

Nach dem Entfernen einer Ausgleichung aus der Liste werden die verbleibenden neu durchnummeriert.

#### **Datumspunkte: Restklaffen**

#### **Beschreibung:**

Wenn bei einer Ausgleichung die Restklaffen bei den Datumspunkten überschritten sind, dann werden die entsprechenden Punkte in den Listen rot markiert. Ändert man die Parametrisierung der Ausgleichung so ab, dass die Restklaffen nach einer Neuberechnung im Viewer innerhalb der Fehlergrenzen liegen, werden die Punkte trotzdem rot markiert.

#### **Bemerkung:**

Korrigiert.

#### **Gruppe von Punkten mit gemessenen Koordinaten**

#### **Beschreibung:**

Die gemessenen Koordinaten (Typ: GNSS) von Punkten, die nicht zur Datumsbestimmung verwendet werden sollen, werden in PANDA in einer eigenen Gruppe verwaltet. Der datumsbestimmende Anteil wird eliminiert, indem Zusatzparameter für diese Gruppe geschätzt werden (4-Parameter-Transformation). Das funktioniert nur, wenn mindestens 2 Punkte in dieser Gruppe auch terrestrisch angemessen wurden.

Wenn kein Punkt dieser Gruppe terrestrisch angemessen wurde, dann haben die Punkte keine Verbindung zum Netz und die Zusatzparameter können nicht bestimmt werden. Im Grunde genommen nehmen sie nicht an der Ausgleichung teil; nur das Mittel, wenn sie jeweils mehrfach beobachtet wurden.

In diesem Fall können die Zusatzparameter für diese Gruppe wegfallen.

#### **Bemerkung:**

Wenn kein Punkt in der Gruppe der gemessenen Koordinaten terrestrisch angemessen wurde werden jetzt auch keine Zusatzparameter mehr geschätzt. Somit wird eine Fehlermeldung vermieden.

### *Länderversionen*

#### **Nordrhein-Westfalen**

#### **Master-Modus: Formular G**

#### **Beschreibung:**

Wenn Neupunkte zur Lagerung verwendet werden sollen, kann man diese Punkte im Viewer als dynamische Punkte oder Festpunkte umdeklarieren. In beiden Fällen wird im Master-Modus das Formular G erstellt.

Da es sich aber katastertechnisch nach wie vor um Neupunkte handelt, sollte das Formular G nicht erstellt werden.

#### **Bemerkung:**

Das Formular G dient dazu, festzustellen, ob Bestandspunkte als Anschlusspunkte (Punkte zur Lagerung) verwendet werden dürfen.

Ein Punkt der an **PANDA/***FA* als Festpunkt oder beweglicher Anschlusspunkt übergeben wird, interpretiert **PANDA/***FA* als Bestandspunkt. Wird ein Neupunkt im Viewer als Festpunkt oder beweglicher Anschlusspunkt umdeklariert bleibt er nach wie vor ein Neupunkt und wird durch die Umwandlung nicht zum Bestandspunkt. Eine untergewichtete Ausgleichung wird in diesem Fall dann auch nicht durchgeführt und das Formular G nicht erstellt.

## **Update PANDA/***FA* **5.0.1**

## **Allgemein**

#### **Gemessene Koordinaten vom Typ Transformation deaktivieren**

#### **Beschreibung:**

Die Transformationen werden von **PANDA/***FA* unter den Beobachtungen gelistet. Die gemessenen Koordinaten (Beobachtungen) können in dieser Liste nicht deaktiviert werden.

#### **Bemerkung:**

Korrigiert.

#### **Orthogonale Messungslinien: Vorgangsbezeichnung**

#### **Beschreibung:**

Standardmäßig werden die orthogonalen Messungslinien unter den Beobachtungen mit ihren Anfangs- und Endpunktnummern aufgelistet. Falls über das geodätische Berechnungsprogramm (KAVDI/KIVID/..) eine Vorgangsbezeichnung für die orthogonale Messungslinie definiert wurde, sollte **PANDA/***FA* diese Bezeichnung anzeigen.

#### **Bemerkung:**

Falls über das geodätische Berechnungsprogramm (KAVDI/KIVID/..) eine Vorgangsbezeichnung für die orthogonale Messungslinie definiert wurde, zeigt **PANDA/***FA* diese nun anstatt der Anfangsund Endpunktnummern an:

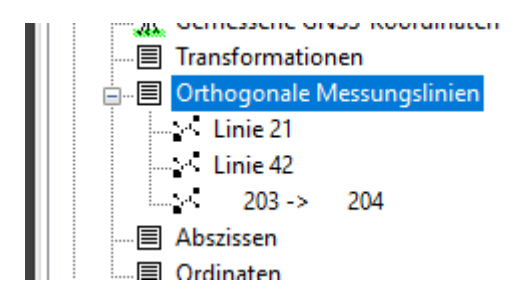

In Baden-Württemberg wird diese Vorgangsnummer auch in die Dokumentation der Komplexausgleichungen verwendet:

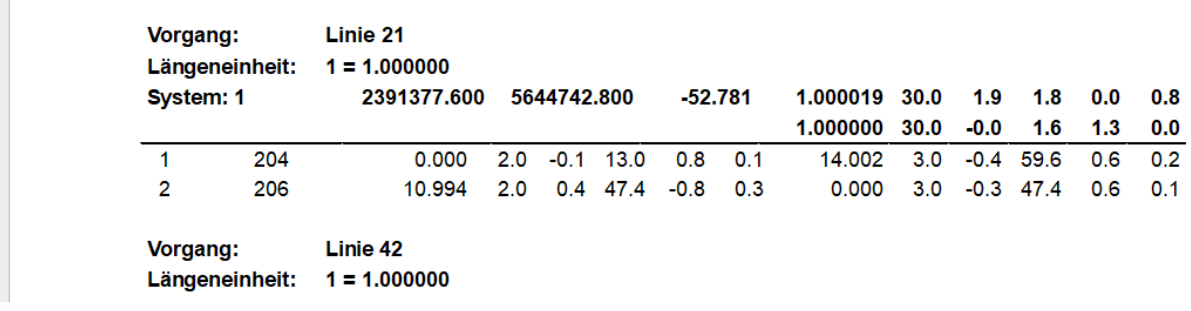